### УДК 004.771

# ОПРЕДЕЛЕНИЕ ПРАВ ДОСТУПА К УДАЛЕННОЙ ЛАБОРАТОРИИ

## И. А. Перебейнос, В. О. Шапорин, Е. Л. Шапорина

## Одесский национальный политехнический университет Украина, г. Одесса perebeinos-igor@mail.ru

Описана организация и разграничение доступа пользователей к лаборатории, возможные варианты администрирования лаборатории, а также варианты ограничений и разрешений как для конкретных пользователей, так и для отдельных групп.

Ключевые слова: права доступа; удаленная лаборатория; права доступа в среде Windows Server 2012, безопасность лаборатории.

В любой удаленной лаборатории существует проблема организации многопользовательского доступа и эффективного использования ресурсов лаборатории, т.е. существует необходимость разграничивать права доступа, время работы конкретного пользователя в системе, а также исключить возможность перегрузки сервера из-за многочисленных запросов.

Лаборатория будет разворачиваться на платформе Windows Server 2012, и все настройки и управление будут производиться в данной среде.

В первую очередь, необходимо создать учетные записи пользователей, назначить ей пароль доступа. Далее, соответственно, добавляется новая роль пользователя на основе свойств этой учетной записи и устанавливается политика пароля, то есть фактически назначение соответствующих прав доступа и политик безопасности [1]. Учетные записи пользователей вместе со своими свойствами настраиваются в оснастке Active Directory «Пользователи и компьютеры» либо в оснастке консоли управления (ММС) «Локальные пользователи и группы» в зависимости от того, установлены ли доменные службы Active Directory.

Разрешения на доступ настраиваются для каждой сетевой политики на сервере политики сети. Разрешения на доступ позволяют настроить в политике предоставление или запрет доступа для пользователей в том случае, если запрос на подключение соответствует условиям и ограничениям сетевой политики. Доступ также можно предоставить или запретить с использованием свойств удаленного доступа отдельных учетных записей пользователей

У каждой учетной записи преподавателей будут свои права доступа в соответствии с выполняемой преподавателем работой в лаборатории, а также степени отношения к лаборатории. Например, преподаватели другой кафедры, которым необходимо провести лабораторный практикум будут иметь определенные права управления и контроля с ограничением сеанса на определенное время, а преподаватели, которые непосредственно привязаны к лаборатории, будут иметь более расширенные права доступа и управления лабораторией.

Администраторов в системе может быть несколько. Это может быть как разработчик системы, так и преподаватели, непосредственно курирующие лабораторию, но обязательно должен быть один администратор домена, который должен поддерживать безопасность и работоспособность системы. Администратор имеет полный доступ к системе, включая редактирование, удаление и создание других учетных записей, назначение прав, а также управление аппаратурой и всем ПО.

Пользователи в группе «Студенты» имеют ограниченный набор прав, ограниченное время сеанса и доступ в той мере, в какой это необходимо для проведения практикума. Схема процесса авторизации пользователей в лаборатории изображена на рисунке.

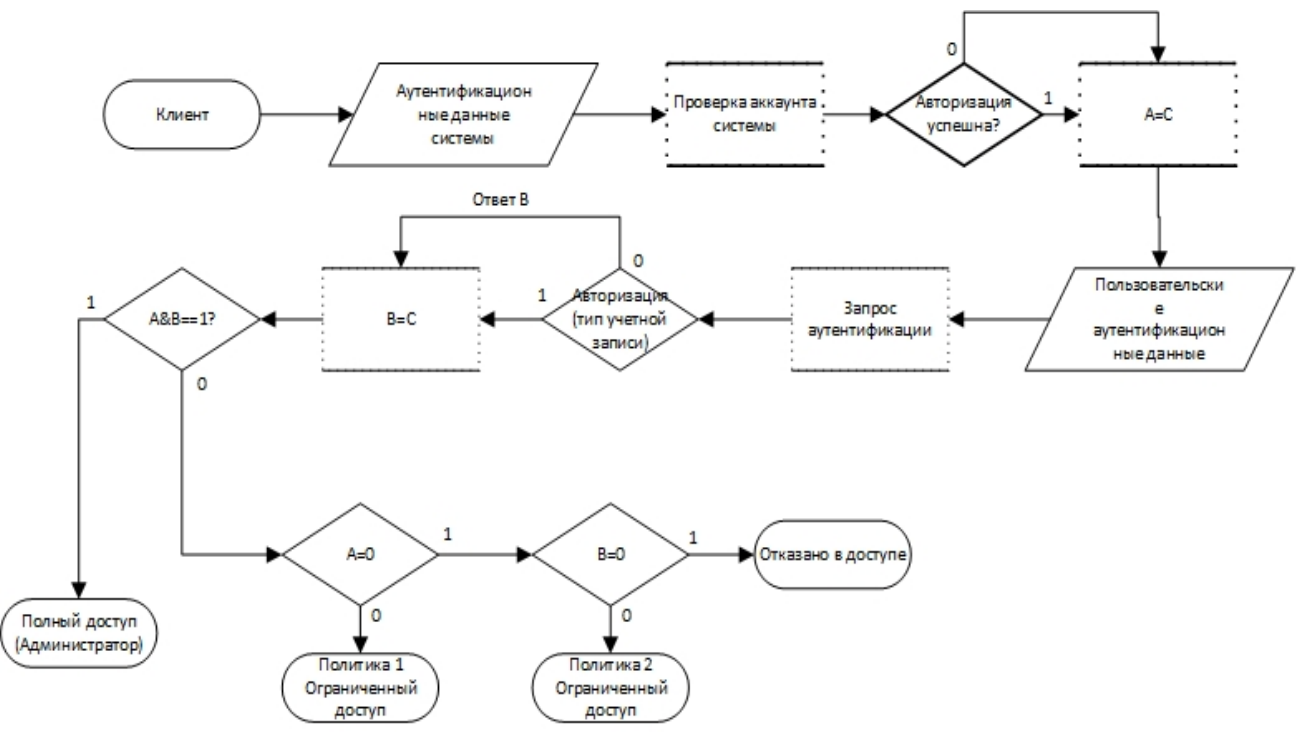

Общая структура доступа к удаленной лаборатории

Здесь приведена схема подключения к сети с учетом аутентификации пользователей. Это означает, что если пользователь не авторизован для работы в данной сети, то он не получит полный доступ даже в случае положительного ответа сервера. Такую аутентификацию можно реализовать, например, с помощью сертификатов — для этого предусмотрены соответствующие элементы управления. Разумеется, можно создавать и более упрощенные схемы аутентификации. Данная схема работает следующим образом: определены три роли, например, полный доступ (Администратор), ограниченный (скажем, есть доступ к материалам, не содержащим конфиденциальные данные) и гостевой доступы.

Стоит отметить гибкость настроек системы безопасности, что позволяет организовать более эффективный доступ и разграничение прав доступа в лаборатории, то есть дает возможность любому преподавателю выбирать те составляющие практикума, которые могут быть освоены студентом самостоятельно, и те, которые требуют контакта с преподавателем. Тем самым обучение превращается в осознанно направляемый процесс, допускающий контроль результатов на любом этапе и управление скоростью обучения в зависимости от успехов и интересов конкретного обучающегося.

#### ИСПОЛЬЗОВАННЫЕ ИСТОЧНИКИ

1. Рэнд Моримото, Майкл Ноэл, Гай Ярдени, Омар Драуби, Эндрю Аббейт, Крис Амарис. Microsoft Windows Server 2012. Полное руководство. - Москва: Вильямс, 2013.

2. Электронная библиотека Microsoft TechNet [Электронный ресурс]. - Режим доступа  $URL:$ http://technet.microsoft.com/ru-ru/windowsserver/dn167669.aspx - Изменения в AD Windows Server 2012. Часть 1. Динамический контроль доступа

#### I. A. Perebeynos, V. O. Shaporin, E. L. Shaporina Determination of access rights to the remote laboratory.

This work describes organization and access discrimination of users to the EduNet laboratory. The paper describes possible options of laboratory administration and options of restrictions and permissions both for specific users and particular groups.

Keywords: access rights, remote laboratory, permissions in Windows Server 2012, safety of laboratory.